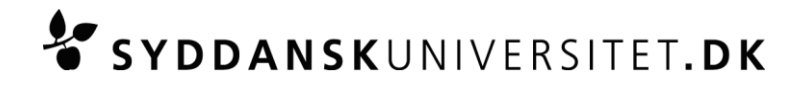

# **DM545/DM559 SKRIFTLIG EKSAMEN MED HJÆLPEMIDLER**

### **Print venligst denne vejledning og medbring den til eksamenen.**

Eksamenen er digital. Medbring derfor din egen computer og evt. redskab til at digitalisere håndskrift.

**Alle almindelige hjælpemidler er tilladte** (fx lærebøger, egne noter, computerprogrammer som ikke benytter internettet m.v.). Desuden er det tilladt at anvende ordbogsprogrammet fra <http://www.ordbogen.com/> i elektronisk form. Browserudgaven er ikke tilladt.

#### **Ipad o. l. håndholdte enheder er ikke tilladte.**

#### **Internet er ikke tilladt.** Det er dog tilladt, at benytte følgende webside

<http://www.imada.sdu.dk/~marco/DM545/>og siderne linket derfra. Det er ikke tilladt at benytte andre sider. Desuden må du gå ind på kursets hjemmeside i e-learn.sdu.dk i forbindelse med download af evt. template ved eksamensstart og aflevering af besvarelse ved eksamensafslutning.

### **Senest én uge før eksamen**

skal du teste din computer for følgende:

- At den har adgang til universitetets trådløse netværk: eduroam. Læs hvordan du tilslutter din computer til eduroam her[: http://wifi.sdu.dk/](http://wifi.sdu.dk/)
- At du kan starte Exam Monitor[: https://sdu.exammonitor.dk/.](https://sdu.exammonitor.dk/) Se separat vejledning "Vejledning til *Exam Monitor*".
- At du kan gemme dine dokumenter i pdf-format.
- At du har adgang til det nyeste kursus på e-learn.sdu.dk, hvis du er omgænger eller ikke har fulgt undervisningen forud for eksamenen.

Ved fejl med eduroam eller Exam Monitor kan du få hjælp af servicedesken (IT-Service) på tlf.: 65 50 29 90.

Kontakt venligst Servicedesken senest én uge før eksamen om en lånecomputer, hvis din egen ikke fungerer. Lånecomputeren vil være en standard PC med Windows 7, MS Office, MS Internet Explorer.

## **På eksamensdagen**

- Du skal møde en time før eksamensstart til opsætning af din computer. (tilslutte strøm, afprøve netværksadgang m.v.).
- Medbring selv nødvendige ledninger og udstyr, så computeren fungerer, når den tilsluttes strøm. Du vil have adgang til ét stik med 230 V. Medbring en forlængerledning på tre meter.
- 15 min. før eksamensstart skal opsætningen af din computer være færdig, og du skal konstatere, at den virker.
- I tilfælde af akutte computerproblemer kan du låne en computer. (bemærk venligst, at der kun er et begrænset antal lånecomputere til rådighed).
- Ved eksamensstart skal alle fildelingstjenester (Google dokumenter, Dropbox, AirDrop m.fl.) være slukkede. Hvis programmerne kører under eksamenen, betragtes det som eksamenssnyd.

## **Under eksamenen**

Ved problemer kontakt en eksamensvagt.

# **SYDDANSKUNIVERSITET.DK**

- Ved problemer med computer, netværk, e-learn.sdu.dk m.v. vil den eksamensansvarlige træffe afgørelse om, hvordan den videre afvikling af eksamenen skal foregå.
- Du må arbejde på din besvarelse, indtil eksamenen slutter. **Al digitalisering af din besvarelse skal foregå inden for eksaminationstiden.**

## **Om opgavesættet**

- Opgavesættet udleveres på **papir**. Ved nogle eksamener udleveres opgavesættet også digitalt. Hvis der er uoverensstemmelse mellem papirversionen af opgaveteksten og den digitale version, så er det altid papirversionen af opgaveteksten, som gælder.
- Evt. digital udgave finder du i kurset på e-learn.sdu.dk under menuen "SDU Assignment".
- Din besvarelse kan laves ved brug af de programmer og hjælpemidler, som du foretrækker, og som er i overensstemmelse med kursets målsætning.
- Det er tilladt at bruge *digital pen af den anbefalede type* og håndscanner<sup>1</sup>, MS Paint (Windows) og Paint X Lite (MAC). Det er ikke tilladt at anvende digitalt kamera eller webcam o. lign. metoder til at digitalisere besvarelsen.
- Anvender du et tekstbehandlingsprogram til hele eller dele af din besvarelse, anbefales det, at du anvender den dokument-template (format: Word, Writer og LaTex), som du får udleveret elektronisk. Det er dog ikke et krav.
- Start med at gemme templaten med dit eksamensnummer + kursusnavn, efter at du har hentet den på e-learn.sdu.dk.
- Dit **eksamensnummer** skal stå i toppen på alle sider i din besvarelse.

## **Aflevering af din besvarelse**

- **Din besvarelse skal afleveres som ét samlet pdf-dokument**. **Besvarelser, som ikke afleveres i pdfformat, overholder ikke eksamenskravet og vil blive bedømt til -3.**
- Aflevering af besvarelsen foregår i kurset på e-learn.sdu.dk under menuen "SDU Assignment".
- **Aflevering af besvarelsen skal påbegyndes i samme øjeblik, eksamen er slut.**
- Efter at du har uploadet din besvarelse, skal du i den meddelelse, der kommer op, bekræfte, dels at den **afleverede fil kan åbnes**, dels at det er den **korrekte fil**, du har afleveret.
- Efter bekræftelse trykker du "Submit" for at aflevere din besvarelse. Du modtager nu en meddelelse, hvorfra du som dokumentation kan downloade en kvittering i pdf- format.
- **Bemærk**: du kan kun aflevere din besvarelse **én gang,** og afleveringen er **bindende**, når du trykker på "Submit". Aflevér derfor først din besvarelse, når du ønsker at afslutte din eksamen.
- **For at kunne forlade eksamenslokalet skal du fremvise kvitteringen på din skærm.**
- Gem din elektroniske kvittering, da det er din dokumentation for, at du har deltaget og afleveret din besvarelse.

## **Back-up og sikkerhedskopiering**

**.** 

 Det er dit eget ansvar løbende at tage sikkerhedskopier af din besvarelse. **Universitetet indskærper, at kommer du ud for tab af data (indskrevet tekst forsvinder) som følge af, at du har undladt at tage sikkerhedskopier, er du henvist til at fuldføre eksamenen uanset tab af data.**

 $^1$ Ved håndscanner forstås en scanner, som er lydløs og derfor ikke generer andre deltagere ved eksamenen, og hvor scanningerne kan overføres til computeren via kabel eller memorycard (overførelse via WIFI er ikke tilladt). Håndscannere er lydløse, da scanningen sker ved at føre scanneren hen over papiret ved hjælp af hånden. Der er således ikke en motor, som larmer, når scanningen foretages. Hvis der findes andre scannere, som er lydløse, vil de også være tilladte. Her er et par eksempler på scannere, som vil være tilladte ved eksamener på naturvidenskab (eksemplerne er ikke udtømmende): IRIScan Mouse (kun Windows): [http://www.irislink.com/c2-2827-48/IRIScan-Mouse---2014.aspx,](http://www.irislink.com/c2-2827-48/IRIScan-Mouse---2014.aspx) IRIScan Mouse Executive (Windows og Mac): [http://www.irislink.com/c2-2803-189/IRIScan-Mouse-Executive---Overview.aspx,](http://www.irislink.com/c2-2803-189/IRIScan-Mouse-Executive---Overview.aspx) IRIScan Book 3 (Windows og Mac): [http://www.irislink.com/c2-2828-48/IRIScan-Book-3---Book-scanner.aspx.](http://www.irislink.com/c2-2828-48/IRIScan-Book-3---Book-scanner.aspx) IRIScan Book 3 yder IT-service support på i samme omfang, som gælder for den anbefalede digitale pen.

# **SYDDANSKUNIVERSITET.DK**

 Det er tilladt at anvende en USB-nøgle til sikkerhedskopiering, såfremt den er forsynet med tydeligt navn og/eller eksamensnummer. Hvis du anvender en USB-nøgle uden navn eller en USB-nøgle med en andens navn under eksamenen, vil det blive betragtet som eksamenssnyd**.** Evt. USB-nøgle skal sættes i computeren, **inden eksamenen starter,** og må først tages ud af computeren igen, når eksamenen er slut.

## **Regler og sikkerhedsforanstaltninger**

- Det er **ikke tilladt** at opnå adgang til e-learn.sdu.dk via andre netværk end eduroam.
- Al elektronisk kommunikation er forbudt. Universitetet overvåger al elektronisk kommunikation under eksamenen.
- Det er ikke tilladt at udveksle oplysninger med andre studerende under eksamen eller være i kontakt med studerende eller personer uden for eksamenslokalet – elektronisk eller fysisk.
- Universitet foretager stikprøvekontrol af, at der ikke anvendes ulovlige hjælpemidler.
- Du skal afvikle universitetets overvågningsprogram (Exam Monitor) ved eksamenen. Programmet logger, hvilke programmer du bruger under eksamenen, og optager samtidig din skærm.

## **Sanktioner mod eksamenssnyd**

 Ved anvendelse af andre hjælpemidler end de tilladte er der tale om eksamenssnyd, og de almindelige regler herom vil blive anvendt. Det vil også blive betragtet som eksamenssnyd, såfremt sociale medier, chatfora eller fildelingstjenester åbnes. Eksamenssnyd kan resultere i bortvisning.

Er du i tvivl om reglerne for eksamenssnyd, kan du læse retningslinjerne på SDUs hjemmeside: [http://www.sdu.dk/Information\\_til/Studerende\\_ved\\_SDU/Eksamen/snyd](http://www.sdu.dk/Information_til/Studerende_ved_SDU/Eksamen/snyd)

Læs også folderen: "GOD AKADEMISK PRAKSIS": [http://static.sdu.dk/mediafiles//4/8/5/%7B4856FFD8-](http://static.sdu.dk/mediafiles/4/8/5/%7B4856FFD8-8DBC-47AE-9B5A-E35A5EAF5619%7DEKSAMENSSNYD_DK_DECEMBER_2014.pdf) [8DBC-47AE-9B5A-E35A5EAF5619%7DEKSAMENSSNYD\\_DK\\_DECEMBER\\_2014.pdf](http://static.sdu.dk/mediafiles/4/8/5/%7B4856FFD8-8DBC-47AE-9B5A-E35A5EAF5619%7DEKSAMENSSNYD_DK_DECEMBER_2014.pdf)